### amazon business

### Amazon Business Buyer Training

### Shopping on Amazon Business

Find solutions >

Discover more v

Blog

COVID-19 V

Create a free account

# Reshape buying for your organization

Combine the experience you expect from Amazon, with features that can transform everyday operations.

Work with us

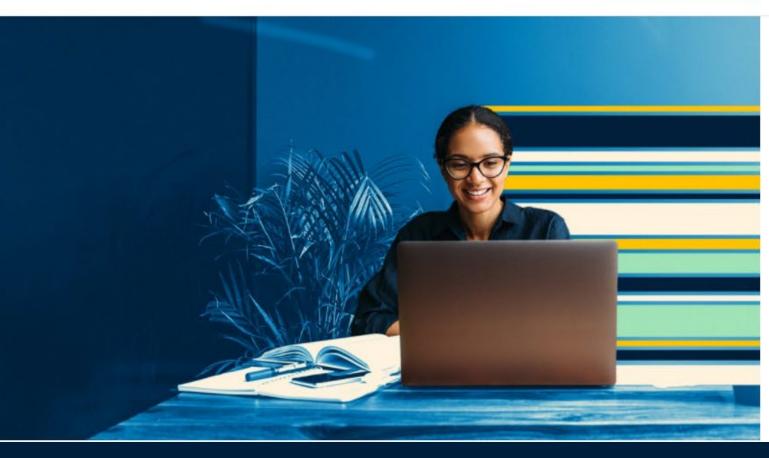

#### 1) Login to your account using your @scps.k12.fl.us email

https://business.amazon.com/

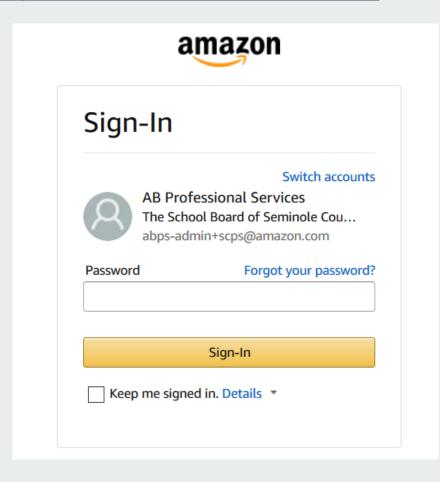

#### Pro Tips:

- Follow "Forgot your Password" link if you cannot access.
- Log out of your personal account.
- Consider using a different browser than you normally use (Firefox or Chrome work best)

### 2) Search and add items to your cart

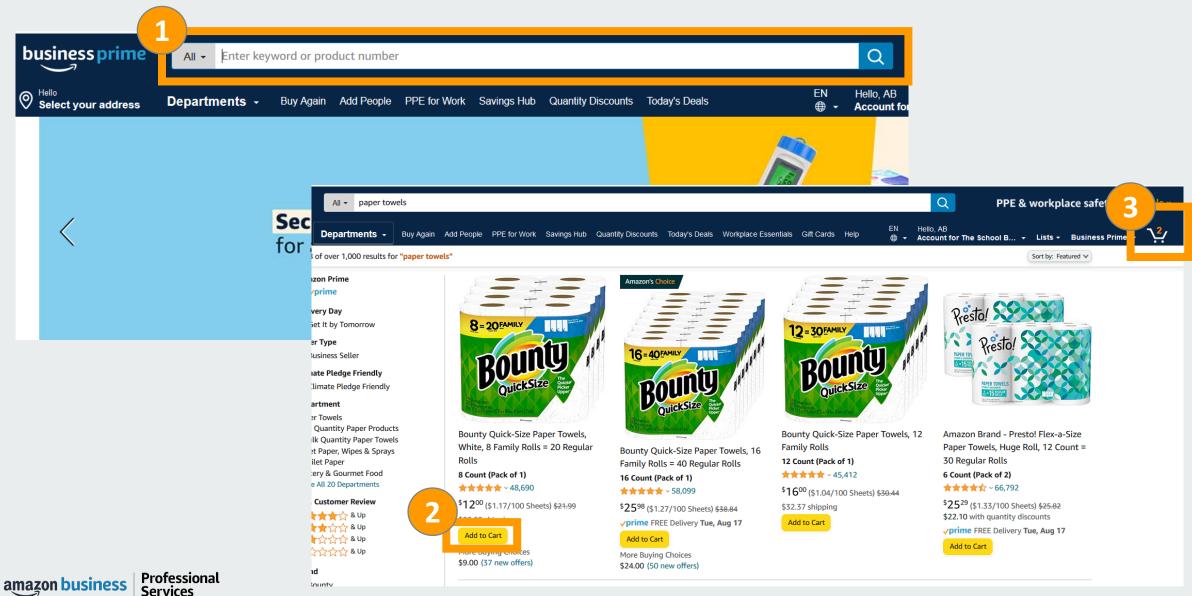

### 3) Review your cart items and proceed to checkout

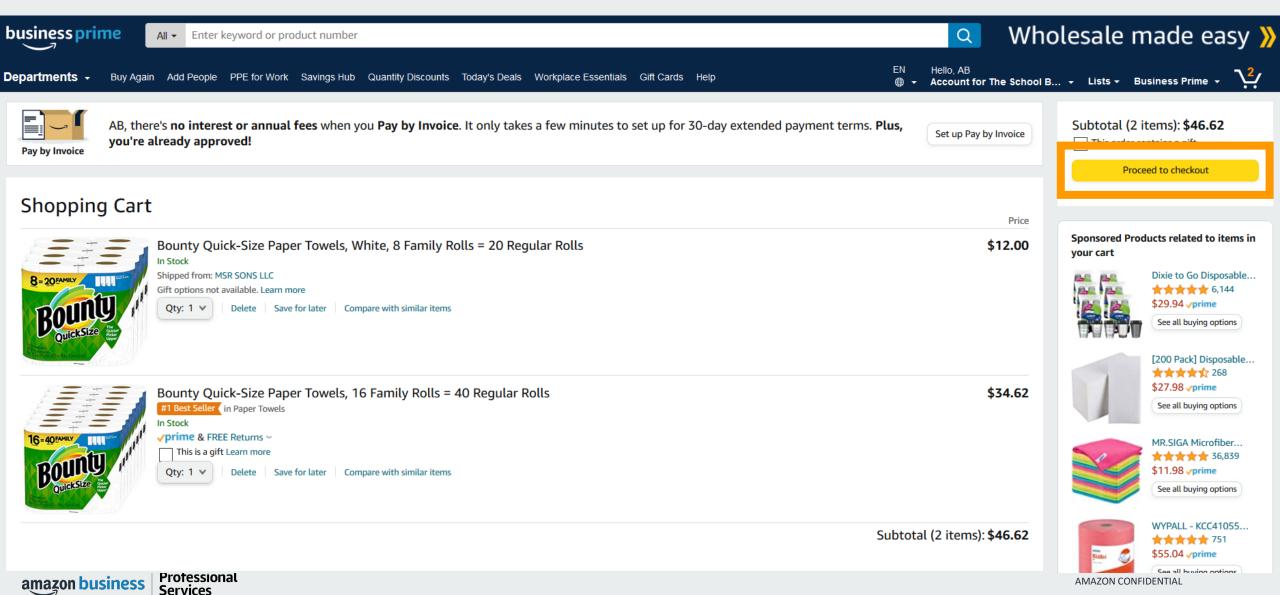

### 4) Select "TCS Program 2021-2022 under "PO Number" & add your First and Last Name. Click on Continue

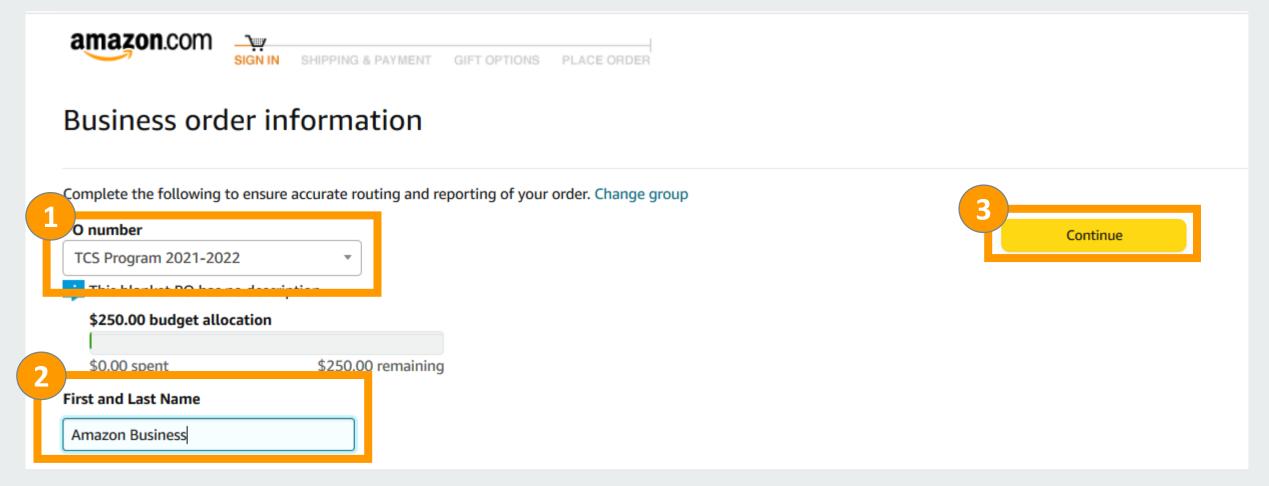

### 5) Add "Deliver to" Recipient name, search for your address and select the ship to address

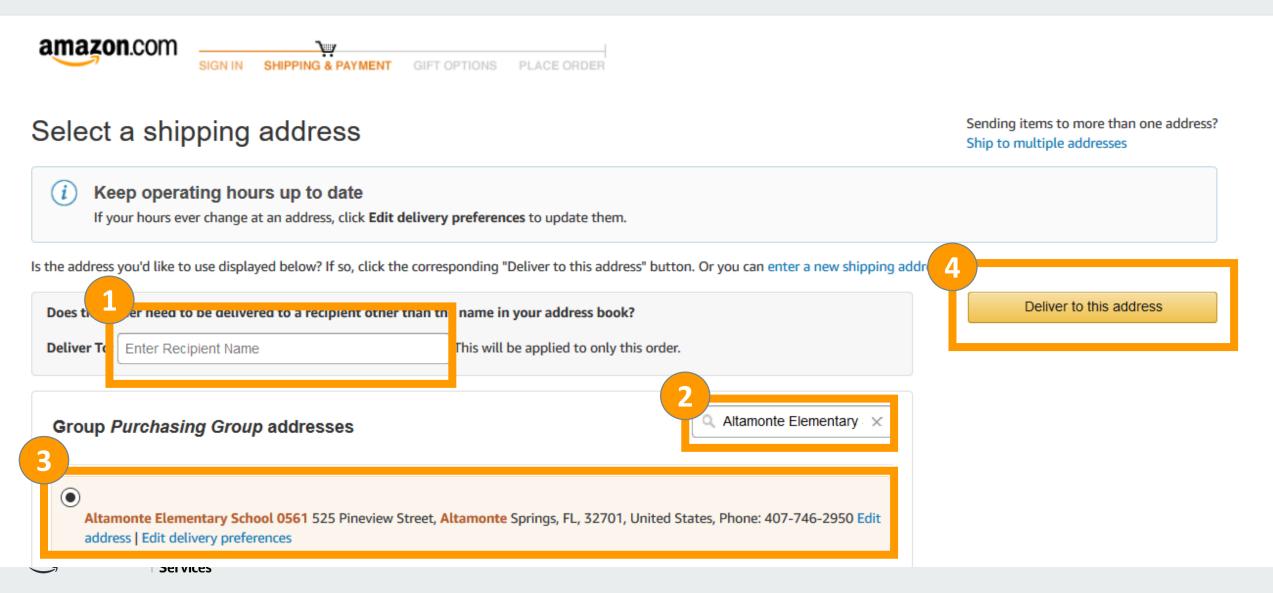

#### 6) Confirm delivery dates and click on "Continue"

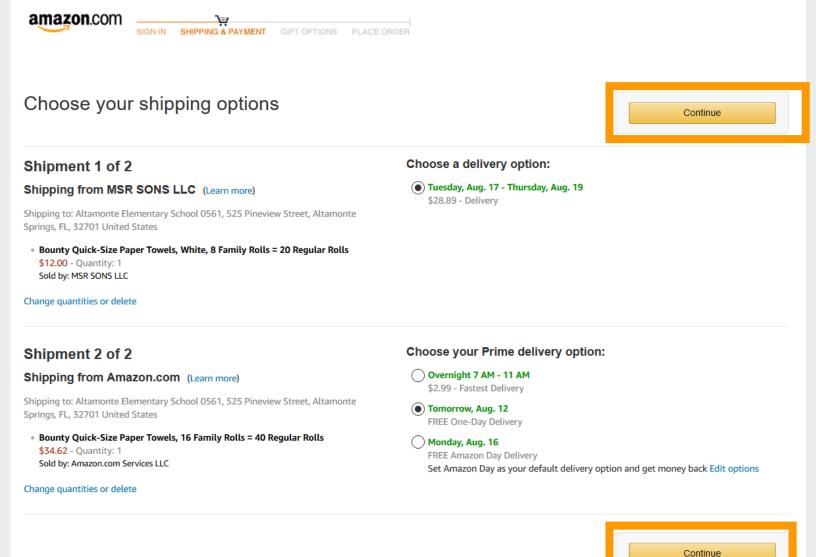

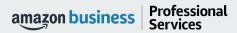

### 7) Confirm default credit card payment method and click on "Continue"

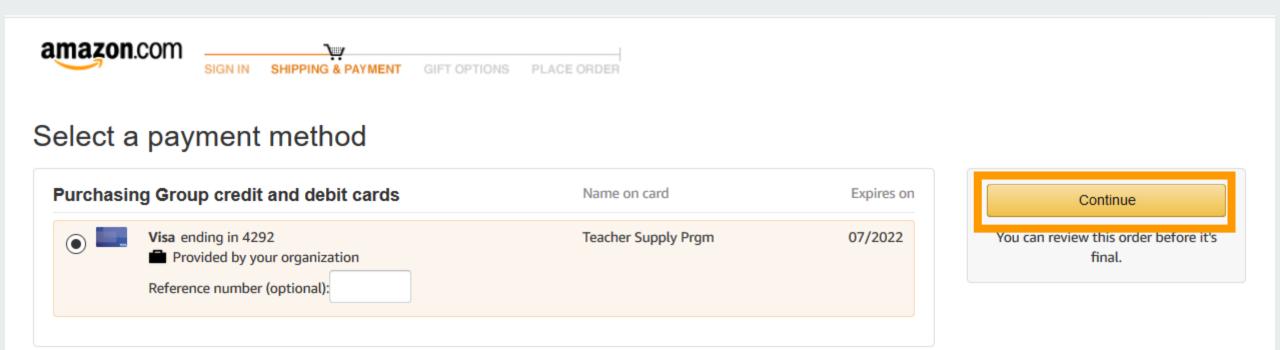

### 8) Confirm all your order details and click on "Place your order"

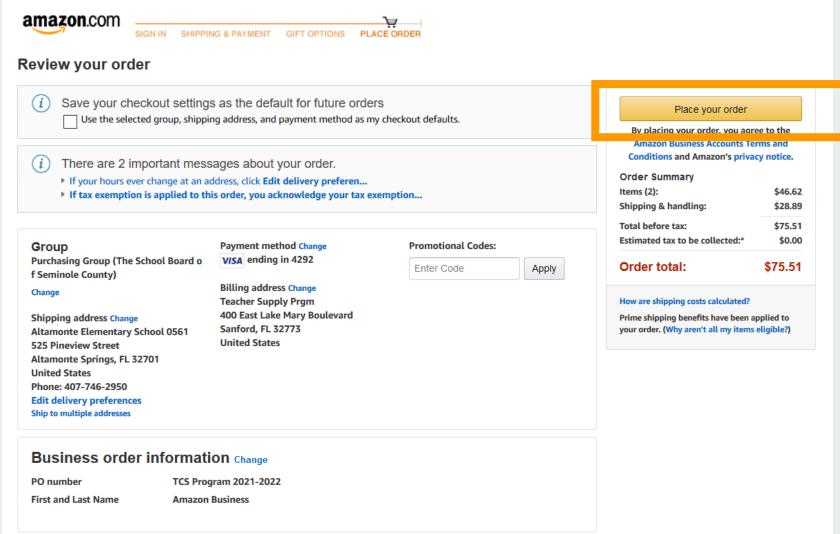

### **Business Customer Support**

### **Business Customer Support**

Dedicated U.S. based <u>Business Customer Support</u> can be reached a number of ways including email, chat and phone. *Not sure what you're looking for? Learn more about the features and benefits on Amazon Business HERE. You can also call 888-281-3847* 

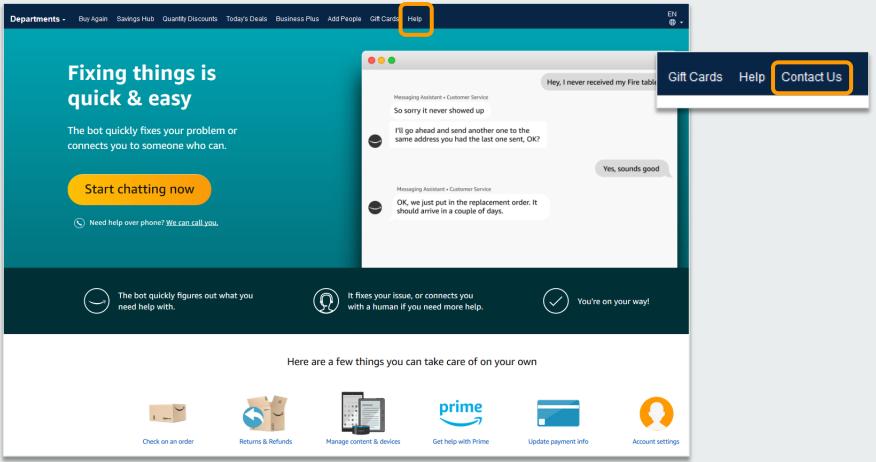

## amazon business